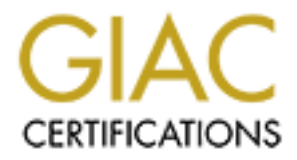

# Global Information Assurance Certification Paper

# Copyright SANS Institute [Author Retains Full Rights](http://www.giac.org)

This paper is taken from the GIAC directory of certified professionals. Reposting is not permited without express written permission.

# [Interested in learning more?](http://www.giac.org/registration/gcux)

Check out the list of upcoming events offering "Securing Linux/Unix (Security 506)" at http://www.giac.org/registration/gcux

# **AC Certified UNIX Security Administrator (GCUX)**<br>
Practical Assignment<br>
Version 1.9 (revised April 8, 2002)<br>
Option 1.B Securing Unix Step by Step<br>
Ding an Email Server using RedHat Linux, Qmail, and Ope GIAC Certified UNIX Security Administrator (GCUX)

# Practical Assignment

Version 1.9 (revised April 8, 2002) Option 1 B Securing Unix Step by Step

Configuring an Email Server using RedHat Linux, Qmail, and OpenSSL

Tony Giordano

# Table of Contents

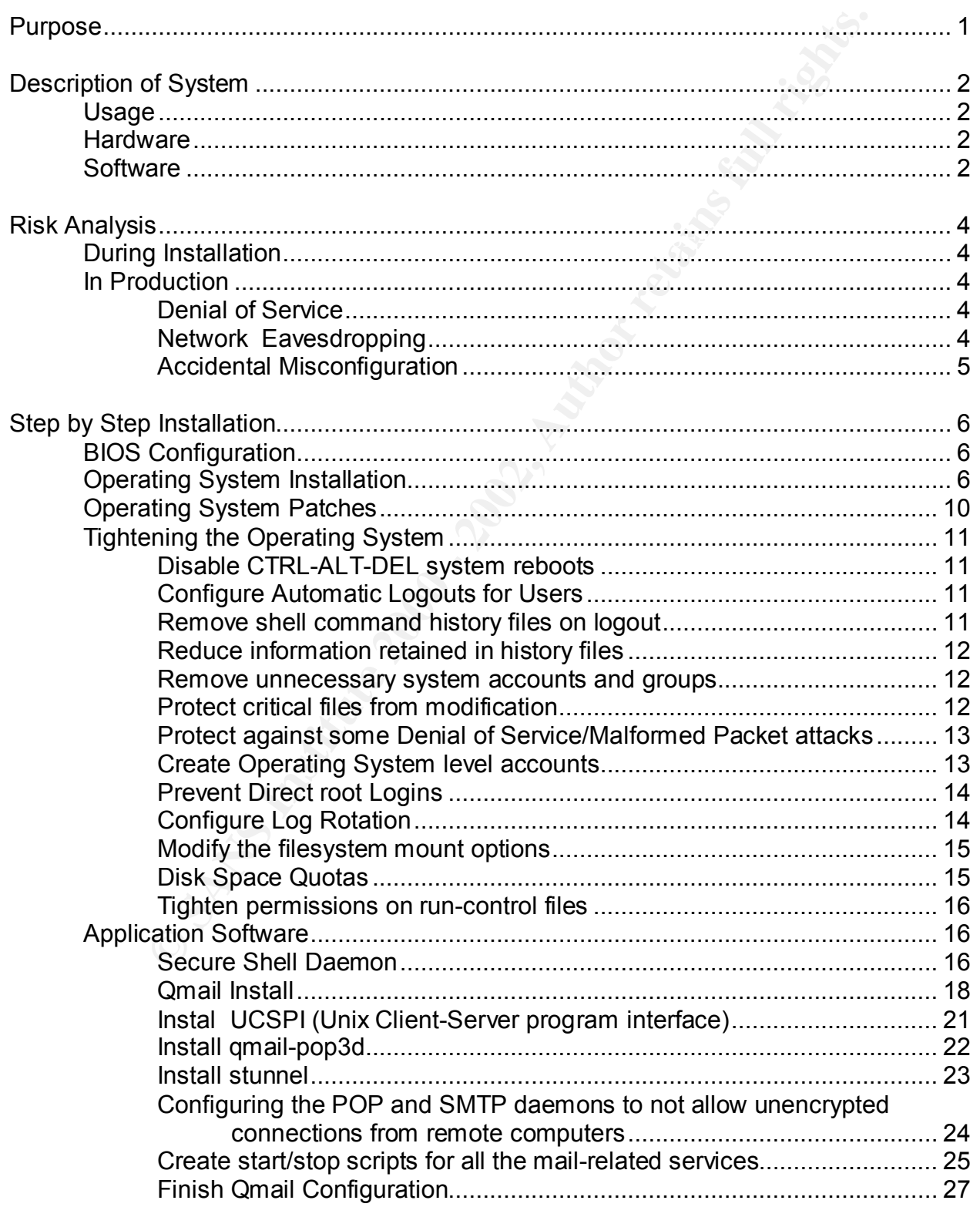

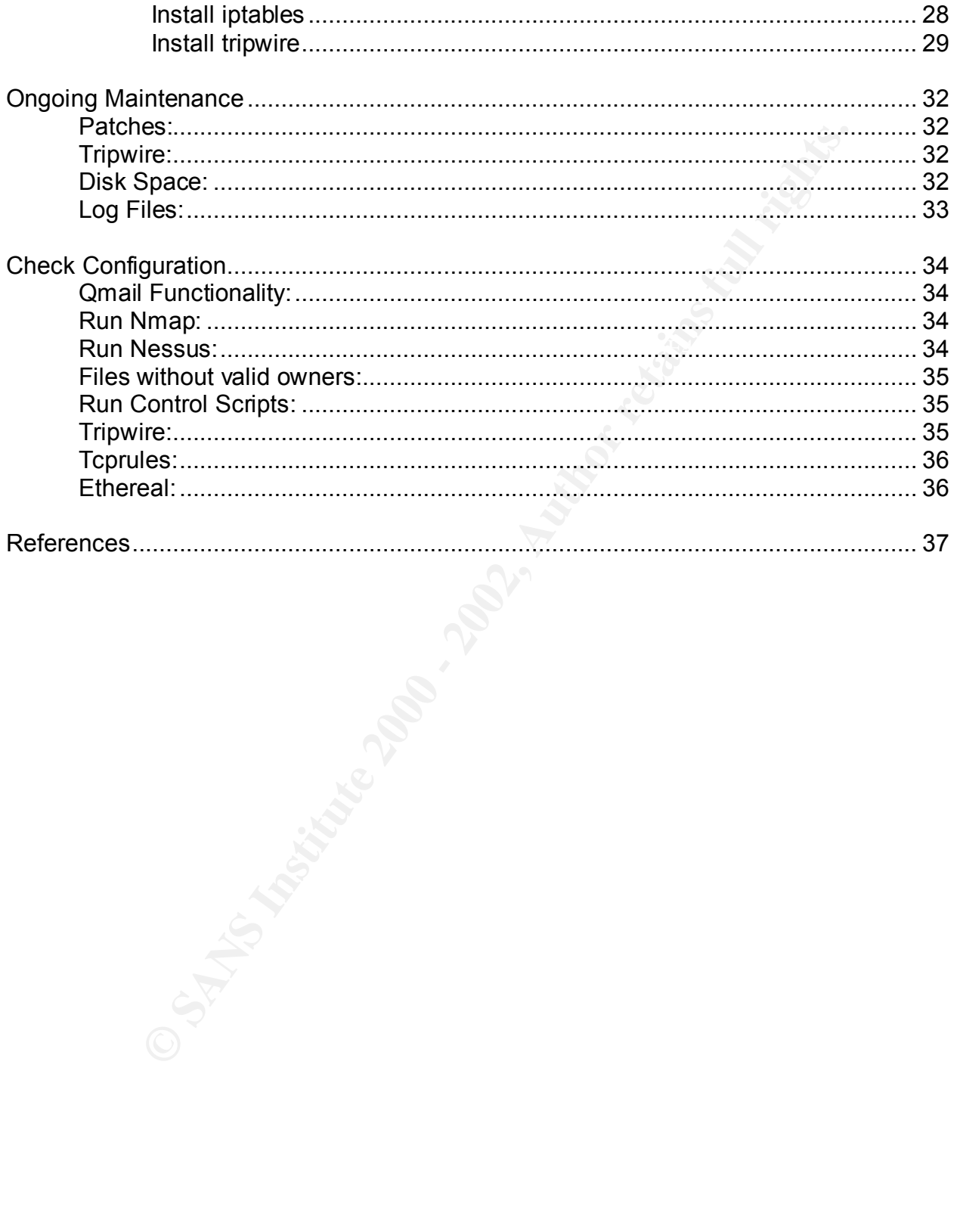

# **Purpose**

This document was created to partially fulfill the requirements for earning the GIAC Certified UNIX Security Administrator (GCUX) Certification. It details a step by step process for creating an email server that would be suitable for a small- to medium-sized organization.

references are provided to aid in the configuration of a production level server similar to<br>the ene described bere This practical was written to focus on security-related aspects of the configuration. Details regarding mail server specific configurations are not covered in detail except where they relate directly to system security. However, many useful links and the one described here.

# **Description of System**

### **Usage**

**Example 12** and methed network connected to the Internal and the mind in place and has an internal network connected to the Internal network connected in the internal mass in in place to provide the initial protections fr This document provides a step-by-step guide for the installation, configuration, and maintenance of an email server for a small-to-medium sized organization. It is assumed that the organization has an internal network connected to the Internet and has a firewall system in place to provide the initial protections from external attacks. It is also assumed that the firewall configuration provides a DMZ (De-Militarized Zone) to house network services such as DNS, email, and web servers. This document does not involve the configuration of the firewalls or other servers except where their configuration directly affects the email system.

Key fingerprint = AF19 FA27 2F94 998D FDB5 DE3D F8B5 06E4 A169 4E46 The selection of equipment, operating system, and application software was based on security, reliability, and cost. Also, the system is designed to make use of open source technologies in order to provide as much flexibility as possible when selecting related software such as email clients. The use of open source products increases overall system security and reliability by allowing any interested party to examine (and possibly improve) the software.

Whenever possible multiple levels of protection have been provided. For example, even though the network is protected by a firewall/DMZ configuration, the mail server employs a host-based firewall. Its always a good idea to use as much protection as possible and to only remove these layers when a justifiable business case is present. Even then, a risk analysis should be conducted to ensure that the potential benefits of relaxed security outweigh the risk of exploitation.

### **Hardware**

The system used for the mail server consists of a Pentium II (266MHz) based PC with 128 MB of RAM. The computer utilizes a single 8 GB IDE hard drive. It contains a RealTek RTL-8029 10 Mbit ethernet card and is equipped with standard floppy and cdrom drives, a mouse and a keyboard.

### **Software**

The software that will be used for the mail server is selected to provide maximum benefit to the customer. Security, reliability, price, and documentation availability were all factors in deciding which operating system and applications to install.

thousands of programmers had the opportunity to review the code for security and In order to achieve the minimal acquisition and maintenance costs, open source products were selected. The nature of open source programs means that literally performance issues. Also, the lack of profit-based motives ensures that all software is written thoroughly and its release is determined by its completeness and nothing else.

The operating system selected is RedHat Linux version 7.3. This release of RedHat uses the 2.4.18 version of the Linux kernel. In addition to the base linux install, the latest patches from RedHat were also installed on the system.

Remote access might be required for configuration and maintenance purposes. To ensure that only authorized users access the system and to protect the authentication information, the latest version of the secure shell daemon (ssh) was installed.

of which were written by the same author, Dan J. Bernstein. The heart of the system is the SMTP mail server software. Qmail was chosen over sendmail and postfix. This decision was based on security, functionality, and the fact that qmail is compatible with several other email-related and networking programs. All

ess might be required for configuration and maintenance purposes.<br>
Short authorized users access the system and to protect the authent<br>
the latest version of the secure shell daemon (ssh) was installed.<br>
the system is the The UC-SPI package of network monitoring tools was selected to replace such common services as inetd (or the newer xinetd) and to enhance tcp\_wrappers. The ability to create and retrieve mail messages will be handled by an ssl-tunneled access to a POP3 (Post Office Protocol) daemon. The POP3 authentication mechanism will be checkpassword, a program also related to the qmail development project. The encryption of POP information will be handled by stunnel and openssl.

A host-based firewall system will be installed to provide even more protection against unauthorized protocols. Finally, we will ensure that system files are not modified by using the tripwire system integrity monitor. Tripwire was selected over AIDE because it is more widely known and thoroughly tested.

# **Risk Analysis**

The potential for attack of the mail server is broken into two phases. The first is attacks that could occur while the system is being configured and is in its most vulnerable state. The second is for the time that the computer is functioning as a mail server.

### **During Installation**

within minutes of being connected to the Internet<sup>1</sup> Fig.  $\sim$ Since the machine will be in a vulnerable state while it is being configured, its best to physically disconnect it from the outside world until all software is installed, configured, and tested. Some studies have found that newly installed machines were attacked

is for the time that the computer is functioning as a mail server.<br> **Stallation**<br>
achine will be in a vulnerable state while it is being configured, its b<br>
sconnect it from the outside world until all software is installed The best approach is to connect the mail server to a stand-alone network in which all the computers are trusted and have no connections to the Internet or other corporate networks. Since the computer will not have any outside access, all software must be available on floppy disk or cdrom. Also, any testing from a remote computer will have to be done on the stand-alone network. The standalone network can be complicated or as simple as a laptop computer connected to the mail server via a cross-over cable. This is the process used for this project.

### **In Production**

While the server is in production it will be vulnerable to malicious attacks and accidental misconfigurations. Furthermore, the potential for a Denial of Service attack is quite high because mail servers are highly "visible" machines from users on the Internet. Some possible attacks and the mitigating procedures are listed below.

### **Denial of Service**

Swamping the server with a high number of messages could possibly fill hard drives with mail and logging information. Configurations within qmail will help minimize the amount of disk space used for messages and the RedHat logrotation capability will reduce the chances of using all of the /var partition. Qmail is also designed with some intelligent algorithms that reduce the number of bounced and resent messages. These can be further optimized to fit an organization's specific needs.

### **Network Eavesdropping**

Eavesdropping can be broken into two areas, (1) sniffing the wire to retrieve password

 $\overline{a}$ 

 $\mathcal{L}_{\text{max}}$  fingerprint  $\mathcal{L}_{\text{max}}$  and  $\mathcal{L}_{\text{max}}$  and  $\mathcal{L}_{\text{max}}$ <sup>1</sup> Lance Spitzner, founder of the Honeypot Project, writes: Al built the first honeypot in a spare bedroom early last year. Within 15 minutes it was scanned by a hacker looking for easy prey. @

information and (2), sniffing to read email contents. We can virtually eliminate the password sniffing aspect by configuring all authentication to be handled via encrypted channels. However, protecting mail message contents is much more difficult because this type of traffic spans networks that are beyond our control. The best method to prevent the unauthorized release of information is to employ encryption within the mail clients via PGP or similar encryption techniques. Since this paper deals solely with the mail server configuration, PGP is not discussed.

### **Accidental Misconfiguration**

International elevase of information is to employ encryption whim the complete of the particular encryption techniques. Since this paper deals solely vonfiguration, PGP is not discussed.<br> **Misconfiguration**<br> **Misconfigurat** to immutable. The tripwire system will notify the administrator of any file modifications Often a system is inadvertently comprised by a legitimate user. The chances for modifying critical files will be reduced by deploying a host-based integrity checker (tripwire) and by setting critical system files (/etc/shadow, /etc/passwd, /etc/sysctl.conf) and accidental changes will not be possible to the critical files without first removing the immutable setting.

# **Step by Step Installation**

### **BIOS Configuration**

**Solution** to the most important and the same basic functionality the two most limportant configurations are the boot device(s) bashly the password configuration can be configuration word protections. Usually the password The BIOS system allows the user to modify low-level hardware configuration settings. Many versions of BIOS's exist, however most have the same basic functionality and options. Probably the two most important configurations are the boot device(s) and the built-in password protections. Usually the password configuration can be configured to protect against modifications to the BIOS settings and also to prevent the system from booting without a proper password.

physical access to the computer from inserting a bootable floppy or cdrom, bringing the The primary boot device should be the hard drive. This will prevent anyone with system up in single-user mode, and mounting the file systems at will. However, hardware failures can be dealt with by anyone with the BIOS password.

The password protection settings should be set to require a password prior to making BIOS changes, but not for the boot process. This will allow the machine to reboot after a power outage automatically, yet only allow authorized people to make changes to the system.

### **Operating System Installation**

This installation process assumes that the user has either purchased the RedHat 7.3 installation disks, or has created ISO images of them. To start the install, configure the BIOS to boot from the cdrom drive, insert the first cd into the drive and reboot the system.

Press ENTER at the first prompt to initiate the default (graphical) installation program. For the most part, the default options may be selected during the process. However, for thoroughness, all inputs are documented here -- sometimes with brief explanations or 'gotchas'. Any entries that were altered from the defaults are marked in **bold**.

Disk Partitioning Setup Fantasy of Basic Basic Basic Basic Basic Basic Basic Basic Basic Basic Basic Basic Basic Basic Basic Basic Basic Basic Basic Basic Basic Basic Basic Basic Basic Basic Basic Basic Basic Basic Basic B Language Selection: English Keyboard Configuration: Model: Generic 105 key (Intel) PC Layout; **U.S. English** Dead keys: Enable Dead Keys Mouse Configuration; Generic 3-button Mouse (PS/2) **Emulate 3 Buttons** Installation Type: **Custom Manually partition with Disk Druid**

Disk partitioning is highly dependent on the size and number of drives that will be used in the systems. However, a few important features of this install should be noted.

First, a separate partition for the /boot partition was created and forced to be a primary partition. Storing /boot on a dedicated partition is recommended by RedHat Inc.

### *"The /boot partition"*

*In order to avoid potential conflicts with the BIOS 1024 cylinder limit. Red Hat suggests that all files which are needed to bootstrap a system, such as the second stage LILO bootloader, any kernels and individual ramdisks, be kept in a small partition intentionally located near the front of the drive. This partition is referred to as the /boot partition.<sup>2</sup>*

Second, although not necessary, its good practice to create separate partitions for /var and /home. Since these filesystems are writeable by normal users and by "system accounts" its possible for many files to be created in these directories. Once the file systems are filled to capacity, a denial of service state might result. Keeping these directories separated from system partitions will enable the administrator to correct any problems with minimal disruption.

Also, since we will be using disk quotas to minimize Denial of Service attacks. It will be necessary to have /home on a dedicated partition.

Finally, having /home and /usr/local partitions will enable the system to be upgraded without the need to copy user files, or third party software to a tape, cdrom, or remote computer. Simply electing to not format these partitions during a major system upgrade will preserve the data. Also, having the areas where user and third party data is stored on dedicated partitions simplifies the data backup process.

The file system format chosen for this particular installation is listed in the following table.

| on. Storing /boot on a dedicated partition is recommended by RedHat Inc.                                                                                                    |                    |                       |                  |
|----------------------------------------------------------------------------------------------------|--------------------|-----------------------|------------------|
| /boot partition"<br>er to avoid potential conflicts with the BIOS 1024 cylinder limit. Red Hat sug<br>Il files which are needed to bootstrap a system, such as the second stage L<br>ader, any kernels and individual ramdisks, be kept in a small partition inten<br>d near the front of the drive. This partition is referred to as the /boot partition                                                                                       |                    |                       |                  |
| nd, although not necessary, its good practice to create separate partitions fo<br>tome. Since these filesystems are writeable by normal users and by "syste<br>ints" its possible for many files to be created in these directories. Once the<br>ms are filled to capacity, a denial of service state might result. Keeping the<br>ories separated from system partitions will enable the administrator to corre<br>ms with minimal disruption. |                    |                       |                  |
| since we will be using disk quotas to minimize Denial of Service attacks. It<br>sary to have /home on a dedicated partition.                                                                                                    |                    |                       |                  |
| y, having /home and /usr/local partitions will enable the system to be upgrae<br>at the need to copy user files, or third party software to a tape, cdrom, or real<br>uter. Simply electing to not format these partitions during a major system u<br>eserve the data. Also, having the areas where user and third party data is<br>dicated partitions simplifies the data backup process.                                                      |                    |                       |                  |
| le system format chosen for this particular installation is listed in the followir                                                                                                    |                    |                       |                  |
| Partition                                                                                                    | <b>Mount Point</b> | Size (MB)             | File System Type |
| /dev/hda $1^3$                                                                                                    | /boot              | 32                    | ext <sub>3</sub> |
| /dev/hda2                                                                                                    | /var               | 2048                  | $ext{3}$         |
| /dev/hda3                                                                                                    | $\prime$           | 2048                  | $ext{3}$         |
| /dev/hda4                                                                                                    | N/A                | <extended></extended> |                  |
|                                                                                                    |                    |                       |                  |

Key finderprint the complete suggestion from any only continuation council page of the set of the set of the set of the set of the set of the set of the set of the set of the set of the set of the set of the set of the set  $^2$  RH300 -- Red Hat Certified Engineer Training and Certification Course, page 1-18.

 $\overline{a}$ 

 $^3$  Forced to be a primary partition during the Disk Partitioning phase of the installation.

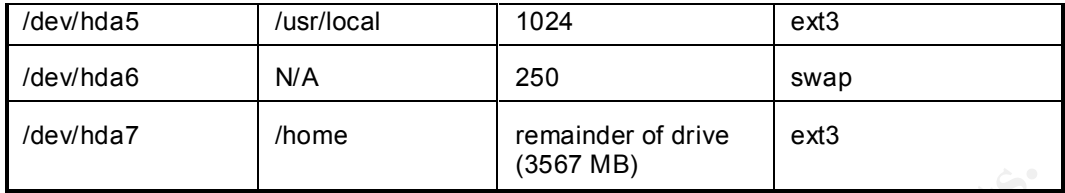

**COOF WEAT SET AND AND THE COOF WEAT SANS INSTITUTE AND ASSESS AND RESPOND TO A SANS INSTITUTE AND ASSESS AND CONFIDENCING A SERVER CONFIDENCING A SERVER CONFIDENCING THE PRESSURE PRESSURE 25.525.25.0 AMELY PRESSURE 25.525** Boot Loader Password Configuration:<br>
AF19 Reserved Configuration: Boot Loader Configuration: Use GRUB as the boot loader Install Boot Loader record on: /dev/hda Master Boot Record (MBR) Default Boot Image Boot Label = RedHat Linux **Check Use a GRUB Password Enter a password Confirm the password** Network Configuration **Uncheck Configure using DHCP** Activate on Boot **IP Address: 192.168.1.2 Netmask: 255.255.255.0 Network: 192.168.1.0 Broadcast: 192.168.1.255 Hostname: rudolph.northpole.com Gateway: 192.168.1.1 Primary DNS: 192.168.1.1**

NOTE: The network settings should be adjusted to fit your particular network.

Firewall Configuration:

**No Firewall** (this will be completed later in the install process) Additional Language Support: default language set to English (USA) Additional languages: none Time Zone Selection: **UTC-06 US Central Check Use Daylight Savings Time**

NOTE: Again, time zone configuration should match your individual needs.

Account Configuration: Root Password: \*\*\*\*\*\*\*\*\* Confirm: \*\*\*\*\*\*\*\*\*

is not easily guessable, and is unique from passwords on other systems. Also, use Probably the simplest and most important security consideration for any system is the root password. Any easily guessable (or written-down) password makes all other security configurations useless. Please select a password that you will remember, that different passwords for the BIOS, Boot Loader, and root passwords.

**Example:**<br>
Shankover Shankover Shankover Shankover Shankover Shankover Shankover Classic X Window System<br>
Princing Support<br>
Princing Support<br>
Classic X Window System<br>
SNMME Shankover Support<br>
Newton: Support<br>
Newton: Supp Sound and Multimedia Support<br>Sound and Multimedia Support Additional Account: none (these will be configured later) Authentication Configuration: Enable MD5 passwords Enable shadow passwords NIS = disabled LDAP = disabled Kerberos = disabled SMB = disabled Package Group Selection: Uncheck: Printing Support Classic X Window System X Window System GNOME Dialup Support Leave Checked: Network Support Messaging and Web Tools Check: **Utilities** Software Development Kernel Development Select Individual Packages: turn off: Applications -> Communications -> efax System Environment -> Base -> yptools System Environment -> Base -> up2date System Environment -> Base -> rhn-register System Environment -> Daemons -> autofs System Environment -> Daemons -> nfs-utils System Environment -> Daemons -> portmap System Environment -> Daemons -> sendmail.cf System Environment -> Daemons -> sendmail-devel System Environment -> Daemons -> ypbind Leave all other settings in their current state.

The system will now format the drive partitions and install the specified packages. After several minutes you will be asked to insert the second RedHat cdrom. Since our system is configured to only use the minimal amount of services, we will not be prompted to insert the third RedHat cd. However, it is a good idea to keep the entire installation set available for possible future upgrades or changes to the mail server.

Boot Disk Creation: Insert a blank floppy disk in the drive.

Conclusion:

and reboot the system.  $\mathbb{R}^n$   $\mathbb{R}^n$  and  $\mathbb{R}^n$  and  $\mathbb{R}^n$  and  $\mathbb{R}^n$  and  $\mathbb{R}^n$  and  $\mathbb{R}^n$  and  $\mathbb{R}^n$  and  $\mathbb{R}^n$  and  $\mathbb{R}^n$  and  $\mathbb{R}^n$  and  $\mathbb{R}^n$  and  $\mathbb{R}^n$  and  $\mathbb{R}$ Red Hat Linux 7.3 is now installed on the server. Remove all floppy disks and cdroms

### **Operating System Patches**

Red Hat maintains an ftp site with updates and patches for their software. At the time this project was completed there were six patches available. These were downloaded and written to a cdrom and them installed on the mail server using the following process:

mount /mnt/cdrom rpm -Fvh /mnt/cdrom/patches/\*rpm umount /mnt/cdrom

t /mrt/cdrom<br>
Fivh /mrt/cdrom<br>
nt t/mrt/cdrom<br>
nt to the pronommand is to ensure that new services are not added<br>
nt of the patch operation. F, for freshen, will only install a packing<br>
in of a currently installed package. was running services that are not necessary and probably not configured correctly. The -F option to the rpm command is to ensure that new services are not added to the system as part of the patch operation. F, for freshen, will only install a patch if it is a newer version of a currently installed package. If the more commonly used option of U (for update) were used, all patches would be installed. This could lead to a system that

As new patches become available, they will also need to be installed. The maintenance section of this document contains details for this procedure.

### **Tightening the Operating System**

The operating system will be fairly tight because most services were not installed as part of the initial system installation. However, there are still several things that can be accomplished to decrease the likelihood of a remote or local exploit, to increase the ability to detect any security breaches, to prevent accidental misuse of the system, and to minimize the effects of Denial of Service attacks.

### **Disable CTRL-ALT-DEL system reboots**

server -- it will reboot it. To prevent this accidental mishap we will completely disable Many people work with Microsoft operating systems and have become accustomed to pressing CTRL-ALT-DEL to login and to recover from locked screen saver sessions. However, the CTRL-ALT-DEL combination will have a much different effect on this mail the CTRL-ALT-DEL key combination.

- 1) open the /etc/inittab file in a text editor
- 2) find the line containing call ctrlaltdell/sbin/shutdown  $-t3 -r$  now
- 3) comment this line by adding  $a \# at$  the beginning
- 4) save the file
- 5) feed the updated information to the current init process with:

init q

### **Configure Automatic Logouts for Users<sup>4</sup>**

To ensure that users do not forget to logout a timeout can be configured. To set this on a system-wide basis, add this line to the /etc/profile file.

- 1) search for a line containing: export PATH USER LOGNAME....
- 2) add a line immediately before this one that contains:

TMOUT 1800

3) append TMOUT to the list of variables that are exported on the next line.

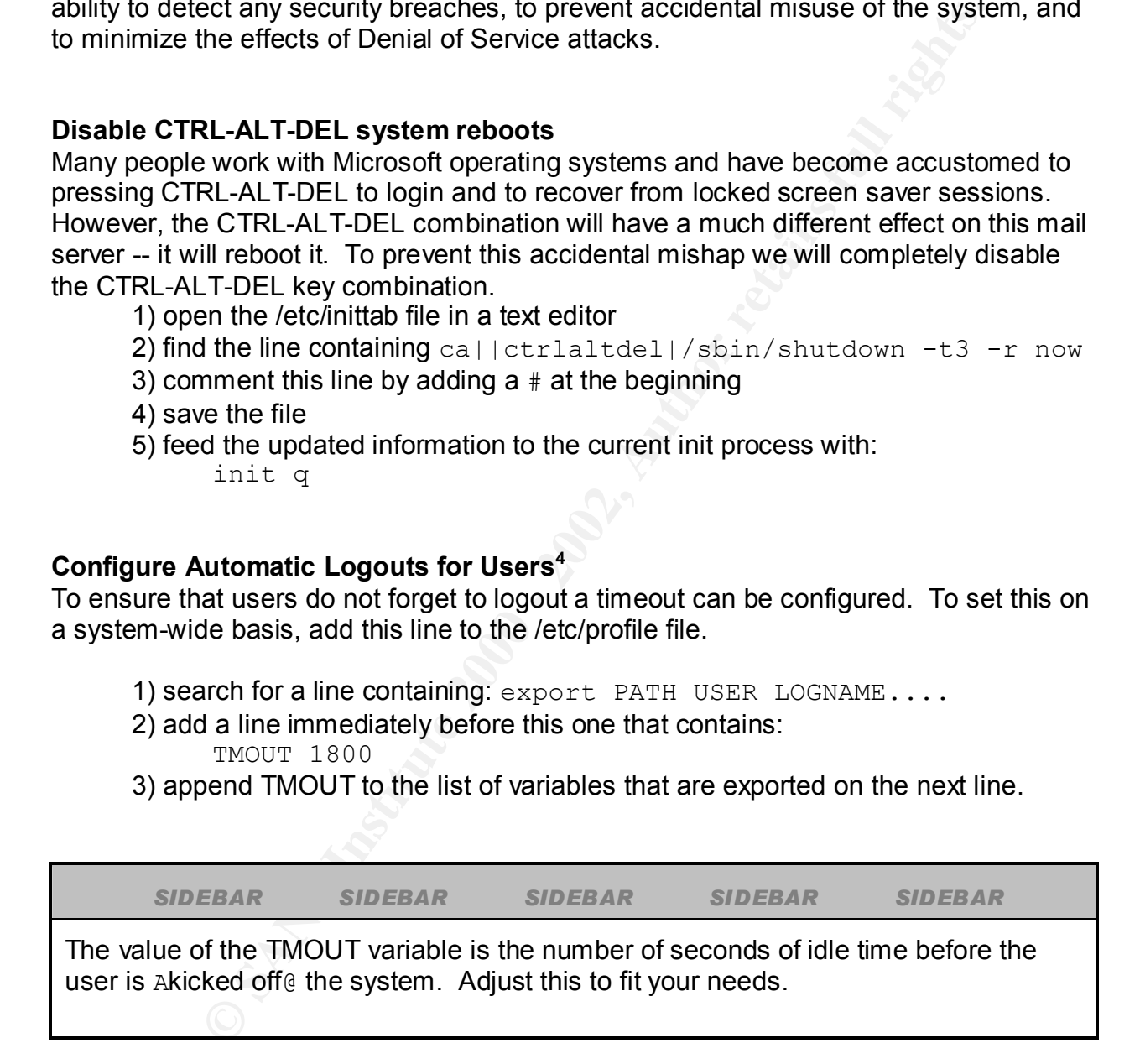

### **Remove shell command history files on logout**

 $\overline{a}$ 

 $^{\text{4}}$  This only works for users that have a bash login shell.

Add this line to the file /etc/skel/.bash\_logout:

rm -r \$HOME/.bash\_history

### **Reduce information retained in history files**

Reduce the chances of a hacker finding valuable information in shell command history files while the user is still logged in.

edit the /etc/profile file, set the HISTSIZE value to 10

### **Remove unnecessary system accounts and groups**

 $\mathsf{should} \mathsf{\ be \ deleted}.$ By default, RedHat Linux installations are configured with many unnecessary system accounts. Some of these exist for services that our mail server will not be running and others are installed as a matter of convenience for the administrator. Most of these

Issue the following commands to remove user and groups accounts.

**CRITERIONS** OF a PIRCAL IITURE INTERNATION IN STRIP TO THE USE OF EVERY CHANNEL BY A SAND THE USE OF A SAND TO THE USE OF A SAND TO THE USE OF A SAND FOR A SAND FOR A SAND FOR A SAND FOR A SAND FOR A SAND FOR A SAND FOR A groupdel radvd Fa27 Fa27 2F94 9989 B5 06. userdel mail userdel adm userdel lp userdel sync userdel shutdown userdel halt userdel news userdel uucp userdel operator userdel games userdel gopher userdel ftp userdel vcsa userdel mailnull userdel rpm userdel nscd userdel ident userdel radvd groupdel mail groupdel adm groupdel lp groupdel news groupdel uucp groupdel games groupdel gopher groupdel dip groupdel ftp groupdel floppy groupdel vcsa groupdel mailnull groupdel rpm groupdel nscd groupdel ident

### **Protect critical files from modification**

The chattr command can be used to protect certain files from either accidental or intentional modification. Issue the following commands to set the immutable attribute of critical files.

```
chattr +i /etc/passwd
chattr +i /etc/shadow
chattr +i /etc/group
chattr +i /etc/gshadow
chattr +i /etc/grub.conf
```
NOTE: Anytime changes are required to these files you will need to first issue a chattr  $-i$   $\leq$  filename  $>$  command. After the changes are in place, reset the immutable bit with chattr +i <filename>.

### **Protect against some Denial of Service/Malformed Packet attacks**

Add the following lines to /etc/sysctl.conf

# protect against some DoS attacks net.ipv4.icmp\_echo\_ignore\_all = 1 net.ipv4.icmp\_echo\_ignore\_broadcasts = 1 net.ipv4.tcp  $syncookies = 1$ 

# many hacks involve manipulating a packet's route net.ipv4.conf.all.accept\_source\_route = 0 net.ipv4.conf.all.accept  $redirects = 0$ 

# fragmented packets are used to fool IDS's net.ipv4.ip always defrag = 1

# packets with forged source IP's are probably malicious net.ipv4.conf.all.rp\_filter = 1

# log all suspicious packets net.ipv4.conf.all.log\_martians = 1

### **Create Operating System level accounts**

**Ex** +1 /etc/smacov<br> **Ex** +1 /etc/group<br> **Ex** +1 /etc/group<br> **Ex** +1 /etc/group<br> **mechanges are required to these files you will need to first issue a<br>
<b>ame > command. After the changes are in place, reset the immutabl**<br> Accounts for normal users should be created so that users do not need to log in to the system as root. Anytime that root access is required, the user should log in as a normal user, then use the su command to elevate his/her privileges to root. This increases system security in multiple ways.

First, the system logs will indicate which user switched to root in the /var/log/messages file. This information could be used to determine any malicious or accidental problems created by the root account.

Second, by requiring users to first log in as a normal user, the ability to log in directly as root can be limited to certain users without limiting system usability or functionality.

Restricting the ability to use the su command will be configured later.

For this example system only one user account was created. The account "tony" was created and configured using the following commands:

```
Fract processes the constrained and constrained and constrained and constrained and constrained and constrained and constrained and the present process and the present of the system as root directly is not good system admi
chattr -i /etc/passwd /etc/shadow /etc/group /etc/gshadow
useradd -m tony
passwd tony
Changing password for user tony.
New password: ********
Retype new password: ********
passwd: all authentication tokens updated successfully.
chattr +i /etc/passwd /etc/shadow /etc/group /etc/gshadow
```
## **Prevent Direct root Logins** De3D Fa37 2F94 9980 FB5 06E45 A169 4E45 A169 4E46 A169 4E46 A169 4E46 A169 4E46 A169 4E46 A169 4E46 A169 4E46 A169 4E46 A169 4E46 A169 4E46 A169 4E46 A169 4E46 A169 4E46 A169 4E46 A169 4E46 A16

Logging into the system as root directly is not good system admin or security practice. To prevent this action several changes are required to the mail server's configuration.

Step 1) edit the /etc/pam.d/su file ensure that the first line is uncommented (auth sufficient /lib/security/pam\_rootok.so) uncomment the line: auth required /lib/security/pam wheel.so use uid

Step 2) Turn off the immutable attribute on system files chattr -i /etc/passwd /etc/shadow /etc/group /etc/gshadow

Step 3) add users allowed to become the superuser to the wheel group verify the GID of the wheel group grep wheel /etc/group the number in the third field is the GID, most likely it will be 10

Step 4) add the correct user(s) to this group usermod -G10 tony

Of course you should replace the 10 with the GID of your wheel group and tony with the account name that you want to give su privileges to. Repeat this command for each account that will be added to the wheel group.

Step 5) reset immutable bits chattr +i /etc/passwd /etc/shadow /etc/group /etc/gshadow

### **Configure Log Rotation**

**Somigaro Eog Rotation**<br>The default RedHat installation has the logrotate feature activated, but the frequency of rotations and amount of history to retain should be improved. Edit the

/etc/logrotate.conf file and make the following changes:

weekly **becomes** monthly rotate 4 becomes rotate 6 uncomment the compress line

These changes will allow the system administrator to have access to six month's worth of logs versus 4 weeks. As you can imagine, the increased amount of required disk space will be drastic. Compression has been employed to reduce the effects of these changes, however, a close watch should be kept on the /var partition and the log settings adjusted if necessary.

### **Modify the filesystem mount options and algebra**  $\mathbb{R}^3$

Edit the /etc/fstab file and make the following changes to the options field:

/boot defaults becomes defaults,nosuid,nodev

/home defaults becomes nosuid,nodev,rw,exec,auto,nouser,async,usrquota

/var defaults becomes defaults, nosuid, nodev

### **Disk Space Quotas**

pes will allow the system administrator to have access to six month's<br>a 4 weeks. As you can imagine, the increased amount of required<br>of arastic. Compression has been employed to reduce the effects of<br>owever, a close watch One of the simplest denial of service attacks is to fill a system's disk space with "legitimate" files. Since this computer will function as a mail server, it would be quite simple to bombard the server with incoming email until its storage space was consumed. In order to prevent this type of attack we will use user-based disk quotas. Another protection for this type of denial of service will be employed when the mail server software is configured.

NOTE: the actual values for these quotas will depend on the number of users, the normal amount of email traffic, the storage space available, and the mail checking frequency and retention habits of the users. Adjust your settings to fit your specific needs.

 $\mathcal{F}_{\mathcal{F}}$  final  $\mathcal{F}_{\mathcal{F}}$  final  $\mathcal{F}_{\mathcal{F}}$  because  $\mathcal{F}_{\mathcal{F}}$  because  $\mathcal{F}_{\mathcal{F}}$ Also note, the quotas set in this example server are extremely small. This was done intentionally to make it easier to verify that the quota limitations are working correctly.

Step 1) -- Ensure the Linux kernel has quotas available

*Filesystem quotas are enabled by default with the RedHat 7.3 version of the linux kernel. If you are using a non-default kernel then you need to ensure that the quota modules are available.*

Step 2) -- mount filesystems with usrquota option This was accomplished previously when the fstab file was editted.

Step 3) -- Check quota configuration /sbin/quotacheck -uvag

Key fingerprint = AF19 FA27 2F94 998D FDB5 DE3D F8B5 06E4 A169 4E46 /sbin/quotaon -avug Step 4) -- Turn on Quota system

Step 5) -- Create a user prototype /usr/sbin/edquota -p tony *Replace tony with the user account that you want to use as your base prototype.*

2) -- mount filesystems with usrquota option<br>vas accomplished previously when the fstab file was editted.<br>3) -- Check quota configuration<br>quotacheck -uvag<br>4) -- Turn on Quota system<br>bin/edquota --a vuag<br>bin/edquota --p ton Step 6) -- Configure quotas for the prototype account /usr/sbin/edquota tony *Adjust the values for soft and hard limits for both number of blocks and number of inodes that this user is allocated. This project used 20 and 25 for both sets of soft and hard limits.*

Step 7) -- OPTIONAL -- adjust the grace period for which warnings are given when the soft limit is reached, the default is 7 days.

### **Tighten permissions on run-control files**

In order to prevent unprivileged users from altering the system services, the permissions on files in the /etc/rc.d directory and its sub-directories should be changed. chmod -R 700 /etc/rc.d/\*

### **Application Software**

### **Secure Shell Daemon**

To provide remote access to the server for maintenance, sshd was installed. Recently, some vulnerabilities were discovered with ssh, but those problems have been corrected in the latest version of the software (openssh version 3.4). This version was downloaded from www.openssh.org and installed on the system. If a newer version is available, it should be used.

If you have been following this installation process exactly, then you will need to turn off

the immutable bit on the system files.

```
chattr -i /etc/passwd /etc/shadow /etc/group /etc/gshadow
```

```
Step 1) -- create privileged user area and account
```

```
M yaar/empty<br>
\frac{1}{25} /var/empty<br>
\frac{1}{25} /var/empty<br>
and d =g shd -d /var/empty -s /bin/false sshd<br>
add -g shd -d /var/empty -s /bin/false sshd<br>
2)- installssh software<br>
\frac{1}{2}-installssh software<br>
\frac{1}{2}<br>
cd /usr/local/src
   mkdir /var/empty
   chown root:sys /var/empty
   chmod 755 /var/empty
   groupadd sshd
   useradd -g sshd -d /var/empty -s /bin/false sshd
   Step 2) -- install ssh software
   copy tar file to harddrive
   cp /mnt/cdrom/openssh-3.4p1.tar.gz /usr/local/src
   tar zxvf openssh-3.4p1.tar.gz
   cd openssh-3.4p1
   ./configure && make && make install
```
### Step 3) -- configure sshd

The secure shell daemon configuration settings are stored in /usr/local/etc/sshd\_config. Edit this file to disable the outdated version and only allow connections to use Protocol 2. Also, change the default port (22) to a port that will only be shared with legitimate users. This will not stop any sophisticated hackers, but will prevent the scanning tools that are associated with large-scale attacks from finding the ssh service automatically.

uncomment the line containing Protocol 2,1 remove the comma 1 uncomment the line containing Port 22 change the 22 to a non-default port number (2112 for example) save the file

Step 4) -- create startup/shutdown scripts Create a file named ssh in  $/etc/rc.d/init.d$  similar to the one shown below:

```
\frac{1}{2} and \frac{1}{2} \frac{1}{2} \frac{1}{2} \frac{1}{2} \frac{1}{2} \frac{1}{2} \frac{1}{2} \frac{1}{2} \frac{1}{2} \frac{1}{2} \frac{1}{2} \frac{1}{2} \frac{1}{2} \frac{1}{2} \frac{1}{2} \frac{1}{2} \frac{1}{2} \frac{1}{2} \frac{1}{2} \frac{1}{2} \frac{1}{2#! /bin/bash
#
# ssh Start/Stop the secure shell daemon.
#
# chkconfig: 2345 55 25
# description: ssh allows encrypted remote access 
RETVAL=0start() {
         echo -n $"Starting sshd: "
```

```
© SANS Institute 2000 - 2002, Author retains full rights.
  Key fingerprint = AF19 FA27 2F94 998D FDB5 DE3D F8B5 06E4 A169 4E46
      /usr/local/sbin/sshd -g 60 &
      sleep 1
      PID=`ps -efw | grep sshd | grep -v grep | awk '{print $2}'`
      echo $PID > /var/lock/sshd
      echo 
}
stop() {
     echo -n $"Stopping sshd: "
     PID=`cat /var/lock/sshd`
     kill $PID
      echo
}
restart() {
      stop
     start
}
case "$1" in
  start)
      start
     \langle i|i\rangle stop)
      stop
     ;; restart)
      restart
      ;;
   *)
      echo $"Usage: $0 {start|stop|restart}"
     exit 1
esac
exit $?
```
Step 5) -- create the symbolic links in the run control directories with the command:

chkconfig --add ssh

Now the sshd daemon will start when the system enters run-levels 2, 3, 4, and 5; and will stop when the system enters states 0, 1, and 6.

### **Qmail Install**

rpm -e --nodeps sendmail Before installing qmail, be sure that sendmail is completely uninstalled.

### Copy the program from cdrom to the harddrive

```
mount /mnt/cdrom
cp /mnt/cdrom/qmail-1.03.tar.gz /usr/local/src
```
### Uncompress/Unpack qmail

cd /usr/local/src tar zxvf /usr/local/src/qmail-1.03.tar.gz

This will create a new directory (/usr/local/src/qmail-1.03) and place source code, documentation, and install scripts in it. Following the instructions in the INSTALL file, we make a directory for qmail

Key fingerprint = AF19 FA27 2F94 998D FDB5 DE3D F8B5 06E4 A169 4E46

mkdir /var/qmail

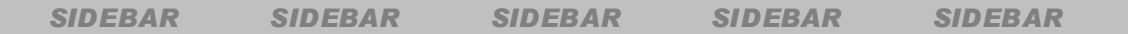

**Notificat**<br>
Warf Islam (Islam Islam Constant Constant Constant Case)<br>
Starf (var/local/src/qmail-1.03) and place source codo<br>
on, and installs scripts in it. Following the instructions in the INSTAL<br>
Interloty for qmail<br> Qmail was intentionally designed to have all its binary files, its configuration and documentation files, and the outgoing mail queue in a single location. This increases reliability by ensure that all files will be available to the system However, it can lead to some confusion for the administrator because things aren't found in their standard locations (man pages, executables, etc). It is my opinion that a suitable tradeoff is to place the man pages in a standard directory, but all other "required" files in their designed locations. This can easily be accomplished by creating a symbolic link prior to installing qmail.

ln -s /usr/share/man /var/qmail/man

Some system accounts are created to own and run the various parts of the qmail system. For Linux the following script was developed by editing the INSTALL.ids file that comes with the qmail package

### (turn off immutable bits, if necessary)

```
(turn immutable bits back on, if necessary)
  groupadd nofiles
  useradd -g nofiles -d /var/qmail/alias alias
  useradd -g nofiles -d /var/qmail qmaild
  useradd -g nofiles -d /var/qmail qmaill
  useradd -g nofiles -d /var/qamil qmailp
  groupadd qmail
  useradd -g qmail -d /var/qmail qmailq
  useradd -g qmail -d /var/qmail qmailr
  useradd -g qmail -d /var/qmail qmails
```
Next, we compile the qmail binaries

```
cd /usr/local/src/qmail-1.03
make setup check
```
Then we configure the control files that qmail will use when delivering and accepting messages.

./config rudolph.northpole.com

NOTE: Replace rudolph.northpole.com with the actual DNS name of your mail server.

with the host's fully qualified domain name as the only argument The config script relies on a functioning DNS system to determine the IP address of the mail server. If one is not available when qmail is being installed (because the machine is not connected to a network for instance), then the config-fast script should be used (./config-fast rudolph.northpole.com).

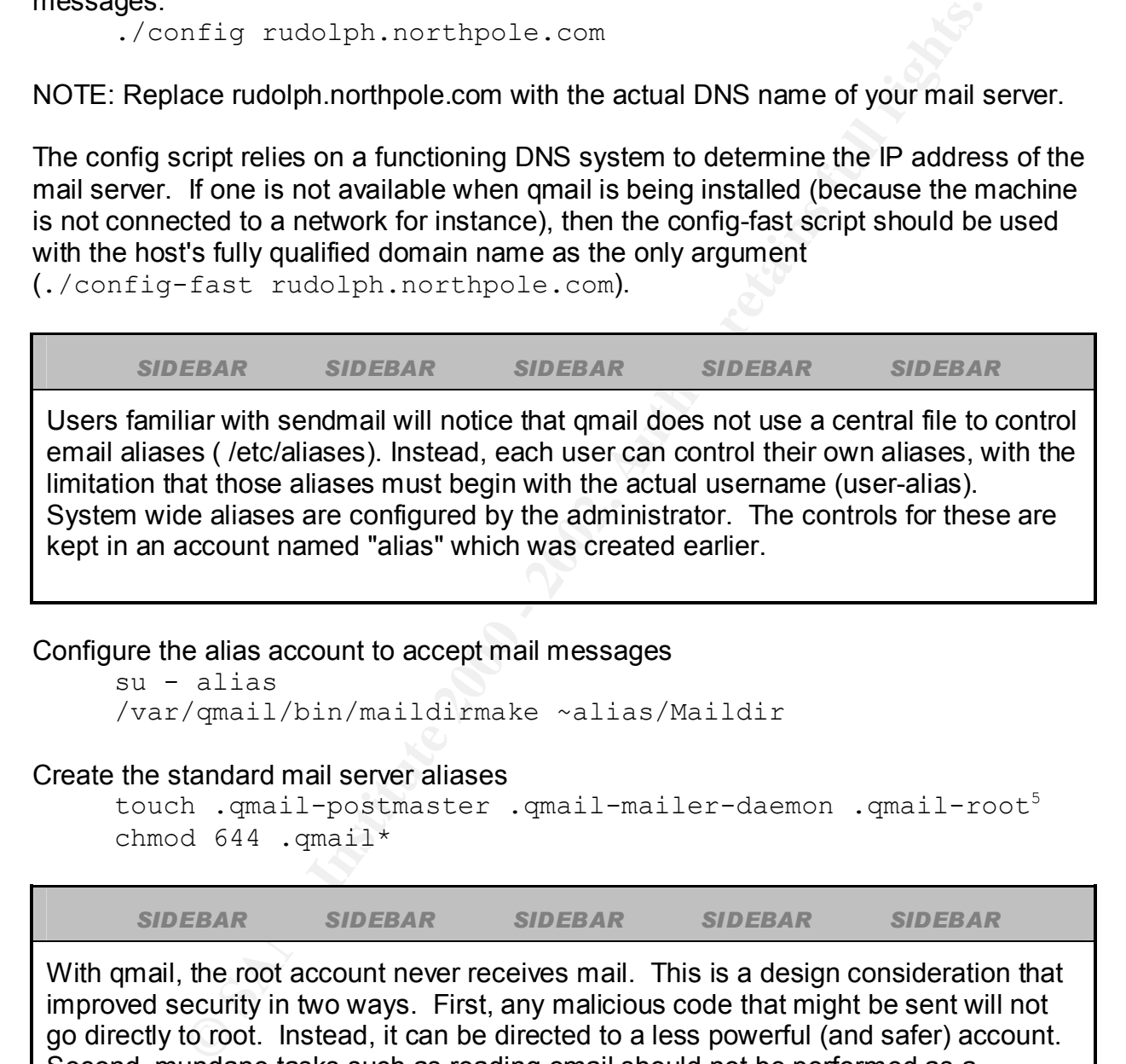

Configure the alias account to accept mail messages

```
su - alias
/var/qmail/bin/maildirmake ~alias/Maildir
```
### Create the standard mail server aliases

touch .qmail-postmaster .qmail-mailer-daemon .qmail-root<sup>5</sup> chmod  $644$  .qmail\*

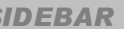

*SIDEBAR SIDEBAR SIDEBAR SIDEBAR SIDEBAR*

With qmail, the root account never receives mail. This is a design consideration that improved security in two ways. First, any malicious code that might be sent will not go directly to root. Instead, it can be directed to a less powerful (and safer) account. Second, mundane tasks such as reading email should not be performed as a privileged user. Not having mail sent directly to root discourages this practice.

Key fingerprint = AF19 FA27 2F94 998D FDB5 DE3D F8B5 06E4 A169 4E46

 $\overline{a}$ 

 $<sup>5</sup>$  These files will be modified later to redirect incoming messages to legitimate users.</sup>

Exit from the alias shell exit

The next step is to configure how qmail will store incoming messages. Several options are available for this setting and the decision on which method to use depends on how the users will retrieve their mail, and on the email client's capabilities.

message has an invalid format. Also, the necessity for each user to access the central The simplest and most widely user method is to concatenate all message for each user into a single file. This file is stored in a central directory (typically  $/var/spool/mail$ ). However, this technique can lead to a corruption of all messages when any one area can cause performance problems and bottlenecks.

To avoid the bottleneck issue, the idea of storing mail in each user's home directory was developed. This technique concatenates messages into a file typically called Mailbox. However, the concatenation/corruption issue is still present.

p is to configure how qmail will store incoming messages. Several of their mail, and on the mail client's capabilities.<br>
In etrice their mail, and on the email client's capabilities.<br>
In etrice their mail, and on the email The method recommended by the qmail author is to keep each message in a separate file under the user's home directory. This technique has been called Maildir. The Maildir method removes the need for each user to access a central store and reduces the concatenation problems. However, it is not a perfect solution either. Since the messages are stored under /home, or wherever user accounts are maintained, a denial of service can result if one user's mail fills up the file system.. Also, many older mail clients are not compatible with this format.

Ultimately the system administrator must decide on the storage system to be employed. For this project the qmail recommendation of Maildir will be used.

Copy the /var/qmail/boot/home template file to the qmail run control script (preserving its ownership and permissions)

```
cp -p /var/qmail/boot/home /var/qmail/rc
```
Edit this file to configure the Maildir storage format by changing the line:

```
qmail-start ./Mailbox splogger qmail
qmail-start ./Maildir splogger qmail
```
Configure the system to automatically configure new accounts for the Maildir format:

```
/var/qmail/bin/maildirmake /etc/skel/Maildir
echo ./Maildir/ > /etc/skel/.qmail
```
### **Instal UCSPI (Unix Client-Server program interface)**

to:

Ucspi-tcp is a replacement for the inetd and xinetd super daemons -- it will ensure that other daemons are started when connection requests are received. Ucspi-tcp provides improved reliability, decreased complexity, and more efficient coding to bring a stable and safe platform for managing network services. In fact, the Australian Computer Emergency Response Team (AUSCERT) recommends the use of tcpserver (an integral part of ucspi) for use with qmail instead of inetd. "It is recommended that qmail be used with tcpserver instead of inetd."<sup>6</sup>

Steps to installing and configuring ucspi:

Download the latest source from http://cr.yp.to/ucspi-tcp.html and store it in /usr/local/src.

**EVERIONS PERION COSCET (1990)** for use with qualities the distance of duesting in (AUSCERT) for use with qualities do finetd. "It is recommended the theserver instead of inetd."<br>alling and configuring ucspi:<br>alling and co  $A$  final principal  $\mathbb{R}$   $\mathbb{R}$  and  $\mathbb{R}$  and  $\mathbb{R}$  and  $\mathbb{R}$  and  $\mathbb{R}$  and  $\mathbb{R}$  and  $\mathbb{R}$  and  $\mathbb{R}$  and  $\mathbb{R}$  and  $\mathbb{R}$  and  $\mathbb{R}$  and  $\mathbb{R}$  and  $\mathbb{R}$  and  $\mathbb{R}$  and  $\mathbb{R}$  a cd /usr/local/src tar zxvf ucspi-tcp-0.88.tar.gz compile the source code and install the binary version cd ucspi-0.88 make && make setup check

The binaries that are part of the ucspi-tcp package will be installed in /usr/local/bin by default.

NOTE: All daemons related to SMTP, SMTPS, POP3, POP3S will be started and stopped using a single script. This script will be detailed later. For now, verify the SMTP installation using the following command.

### Verify the installation:

tcpserver -v -u <UID or qmaild> -g <GID of qmaild> 0 smtp \ /var/qmail/bin/qmail-smtpd\ 2>&1 /var/qmail/bin/splogger smtpd \ 3 &

The output of netstat  $-\alpha$ n should show a line with  $0.0.0.0:25$  in the fourth column which indicates that the server is accepting requests on port 25 from all IP's.

### **Install qmail-pop3d**

Qmail-pop3d is a package that allows users connecting via the Post Office Protocol version 3 (POP3) to connect to the qmail system. The POP3 protocol is used to create and retrieve email messages whereas SMTP is designed to deliver message throughout the network. The pop3d configuration consists of two parts.

 $\overline{a}$ 

 $^6$  www.auscert.org/information/auscert\_info/papers/usc20.html

First, to allow users to send and retrieve email, some authentication must be done. However, normal POP3 configuration sends the authentication information in clear text through the network -- this problem will be remedied later. The standard authentication module for qmail-pop3d is called checkpassword. This tool relies on the /etc/password and /etc/shadow files to determine if a user's password is correct. This architecture removes the need to synchronize normal passwords with email passwords.

### Download checkpassword

```
cd /usr/local/src
  copy the file to /usr/local/src, uncompress it, and install it
  cp /tmp/checkpassword-0.90.tar.gz /usr/local/src
  tar zxvf checkpassword-0.90.tar.gz
  make && make install
```
The second part of the installation is simply to start a daemon that will listen for incoming POP3 requests on the server.

```
tcpserver -v -R -H -l 0 0 110 /var/qmail/bin/qmail-popup \
rudolph.northpole.com /bin/checkpassword \
/var/qmail/bin/qmail-pop3d Maildir 2>&1 &
```
Again, checking with a netstat  $-$ an should show a line containing  $0.0.0.0:110$  to indicate that the POP daemon is running correctly.

### **Install stunnel**

Stunnel is a tool that will "wrap" normal network communication in an encrypted tunnel using Secure Sockets Layer (SSL) technology. This package requires that the openssl libraries be in installed before it can be used.

```
mani-poposite states dietexpassword. This tool felse of these of the content<br>word and /stc/shadow files to determine if a user's password is<br>ture removes the need to synchronize normal passwords with ema<br>load checkpassword
Step 1: install openssl libraries
copy the openssl source code to the hard drive and compile it
cp /mnt/cdrom/openssl-0.9.6d.tar.gz /usr/local/src
cd /usr/local/src
tar zxvf openssl-0.9.6d.tar.gz
cd openssl-0.9.6d
./config
make && make test && make install
```

```
cp /mnt/cdrom/stunnel-3.22.tar.gz /usr/local/src
  Step 2: install stunnel packages
  copy the source to the hard drive and compile it also
  cd /usr/local/src
  tar zxvf stunnel-3.22.tar.gz
```

```
cd stunnel-3.22
./configure
make && make install
```
### Step 3: create certificates

**Strate entitutions**<br>
Strain will ask you for information regarding your domain name, correct and the prompts with proper information. Whose the certificate file will be named stunnel, perm and will be stored if  $\sqrt{1} \cos 1$ chown root:root /usr/share/ssl/certs/stunnel.pem The system will ask you for information regarding your domain name, company name, location, etc. Answer all the prompts with proper information. When finished the certificate file will be named stunnel.pem and will be stored in the /usr/local/src/stunnel-3.22 directory. This file should be moved to a secure location on the hard drive that will be accessible when the daemons are being started. I suggest putting the file in  $/\text{usr}/\text{share}/\text{ssl}/\text{certs}$  and protecting it by setting its ownership, permissions, and immutable bit as follows: chmod 400 /usr/share/ssl/certs/stunnel.pem chattr +i /usr/share/ssl/certs/stunnel.pem

It's also a good idea to keep a copy of this file on a floppy disk, stored in a secure off-site facility.

*SIDEBAR SIDEBAR SIDEBAR SIDEBAR SIDEBAR*

In order to start the stunnel daemon, the current working directory must be the same as where the stunnel.pem file is stored (/usr/share/ssl/certs). This will be seen in the run control script that is presented later in this document.

Test stunnel wrapping POP3 by issuing this command: stunnel -N pop3s -d pop3s -r localhost:pop3 2>&1 &

Verify that its running by issuing a netstat  $-$ an command and looking for a process listening on port 995.

Test stunnel wrapping SMTP by issuing this command: stunnel -N smtps -d smtps -r localhost:stmp 2>&1 &

Verify that its running by issuing a netstat -an command and looking for a process listening on port 465.

### Configuring the POP and SMTP daemons to not allow unencrypted connections<br>**from remote computers**

As mentioned earlier, the older mail protocols did not protect authentication information

very well. In fact, they required users (or email client software) to send username and passwords through the system in clear text.

Our system will not allow clear-text transmissions of username/password combinations for use with the POP3 protocol. To restrict these types of connections we will use the tcprules program that is part of the ucspi package.

Teprules is similar to the tep wrappers product. It relies on files that determine which types of connections to allow and to deny. We will configure the tcprules system using these steps:

mkdir /etc/tcprules Step 1) -- Create directory to store the rules database

Step 2) -- Create a file to be used for POP3 connections vi /etc/tcprules/pop.tcp insert these lines to allow connections only from the 127.\* network and to deny all other connections: 127.:allow :deny

Step 3) -- Convert the text rules format to the binary database cd /etc/tcprules tcprules pop.tcp.cdb pop.tcp.tmp < pop.tcp

Step 4) -- Configure the POP3 daemon to use the tcprules system This requires a change to the tcpserver command that was used to start the POP daemon. This change is shown in the following section.

### **Create start/stop scripts for all the mail-related services**

**EVERT CONDUCT TO ENSIGNATE CONDUCT TO SENT CONDUCT TO SUPPOSE THE CONDUCT TO A THAND INTERT THAT IS part of the usepi package.**<br> **CONDUCT TO AUTHER INTERT CONDUCT** TO CONDUCT TO CONDUCT TO CONDUCT TO CONDUCT TO CALC THAND The following file was created to be used to start and stop the qmail daemons, the unencrypted POP3 and SMTP daemons and the encrypted POP3S and SMTPS daemons. Most UNIX-like operating systems have a standard directory for these run control scripts -- usually under the  $/etc/rc.d$  directory. Red Hat 7.3 keeps run control scripts in /etc/rc.d/init.d. It also maintains a set of symbolic links that determines which rc scripts to start and which ones to stop when changing run levels.

Creating and naming the various symbolic links was handled with the chkconfig command and by including the chkconfig and description lines as comments in the script. The syntax for chkconfig command is:

chkconfig --add qmail

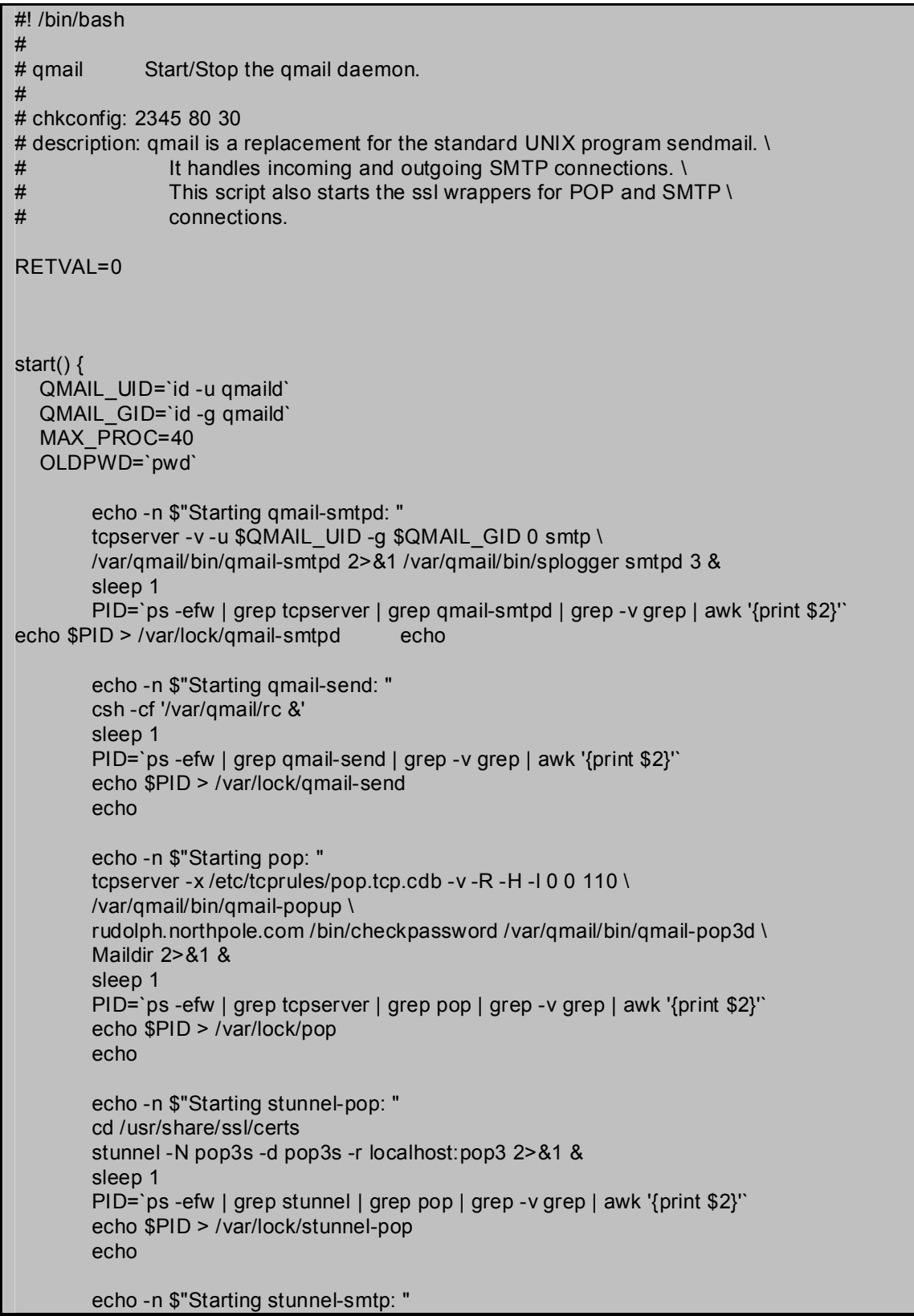

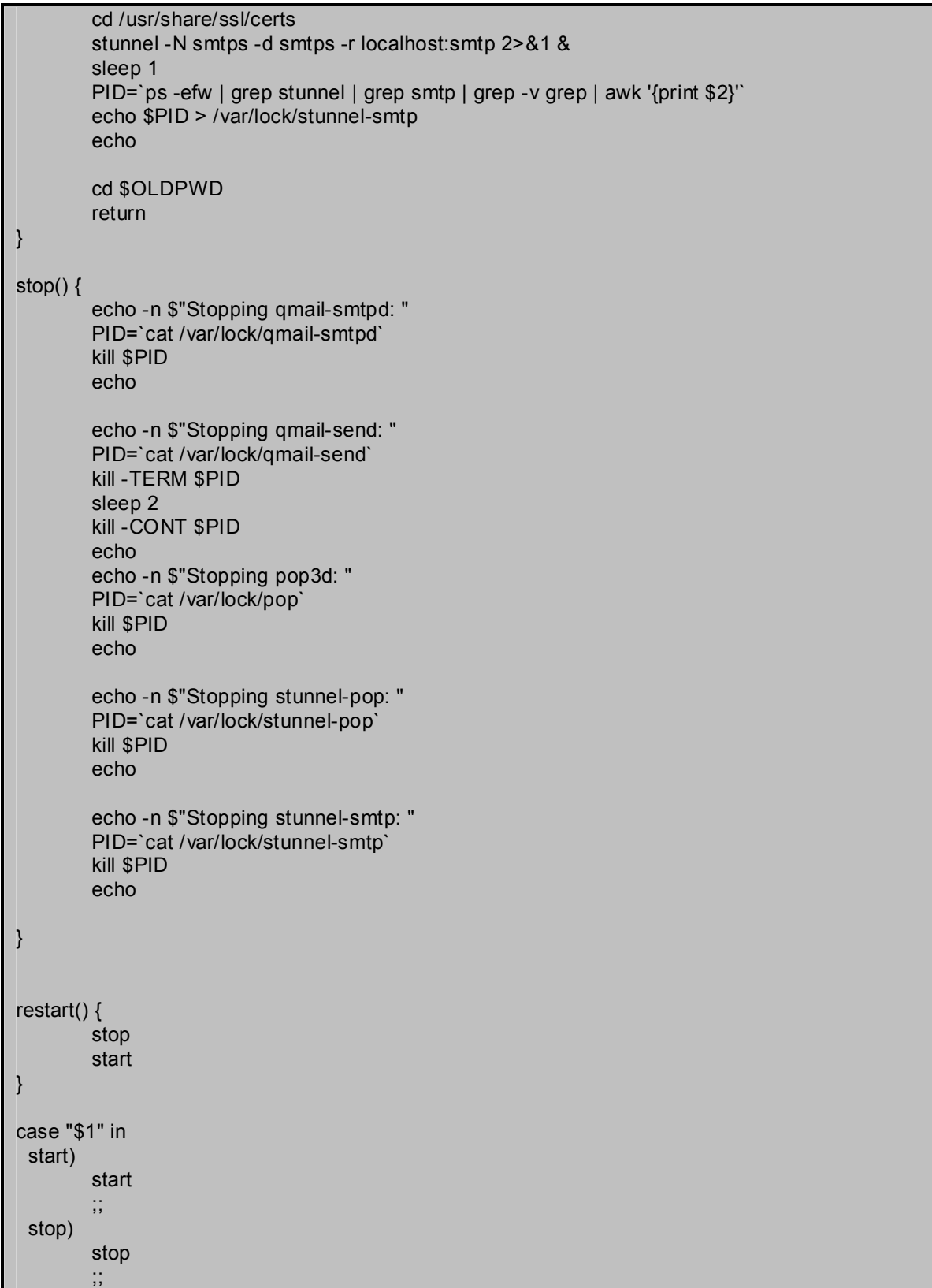

```
 restart)
         restart
         ;;
  *)
         echo $"Usage: $0 {start|stop|restart}"
         exit 1
esac
exit $?
```
Step 5) -- create the symlinks in the run control directories with the command: chkconfig --add ssh

Now the sshd daemon will start when the system enters run-levels 2, 3, 4, and and 5; and will stop when the system enters states 0, 1, and 6.

### **Finish Qmail Configuration**

**S**) – create the symlinks in the run control directories with the commining  $x = 3$  and  $x = 4$  and  $x = 4$  and  $x = 4$  and  $x = 4$  and  $x = 4$  and  $x = 4$  and  $x = 4$  and  $x = 4$  and  $x = 4$  and  $x = 4$  and  $x = 4$  and  $x = 4$  and  $x$ A few other modifications should be made to the Qmail install. First, the chances that the disk drives are filled due to large messages should be reduced by limiting the size of individual incoming messages that qmail will accept. Creating a file named databytes in the /var/qmail/control directory that contains the maximum allowable file size will provide this functionality. The actual limit should be adjusted to fit your needs, but 5MB is a good size to start with.

Second, if you notice many emails from spamming hosts or other undesirable sources, they can be stopped by creating another file in the control directory. A file named badmailfrom that contains domains and/or hosts to deny will create a Ablacklist@ of remote sites.

Lastly, the mail intended for accounts such as mailer-daemon, root, postmaster and others should be directed to an actual user. Adding tony to the ~alias/.qmail-root and other .qmail files in the ~alias directory will inform the qmail daemons as to the proper place to deliver this type of mail. The mail can be redirected to local users, remote users, or sent to programs. The options that are available are highly dependant on the mail storage system chosen. Refer to the qmail documentation for more information.

### **Install iptables**

for starting/stopping the required services. The linux kernel provided by RedHat 7.3 includes support for iptables. However, RedHat has chosen an overly complicated system for configuring the iptables rules and I recommend not using the default iptables scripts and replacing them with more configurable and more maintainable versions.

Create a script that will contain the statements that will set up our host-based firewall. First we will clear out any existing rules. Then configure the system to only accept the types of traffic that we specify.

Create a file in /etc/iptable/rules containing the following information:

```
CHART OUT ATTS INSTITUTE 2002, THE CONDUCT CONDUCT AND AND MONETATION CONTROVERS IN A PEC CONTROVERS - P INPUT TRUSH DESCRIPT DROP<br>
Distance - P INPUT PROP<br>
Distance - P OUTPUT DROP<br>
Distance - P OUTPUT DROP<br>
Distance - 
/sbin/iptables -P INPUT DROP
# IPTABLES CONFIGURATION
# Flush tables
/sbin/iptables -P OUTPUT DROP
/sbin/iptables -P FORWARD DROP
# allow incoming DNS
/sbin/iptables -I INPUT -p tcp --dport 53 -j ACCEPT
/sbin/iptables -I INPUT -p udp --dport 53 -j ACCEPT
# allow pop3s from internal addresses
/sbin/iptables -I INPUT -p tcp -s 192.168.1.0/24 --dport 995 -j ACCEPT
# allow smtps from internal addresses
/sbin/iptables -I INPUT -p tcp -s 192.168.1.0/24 --dport 465 -j ACCEPT
# allow smtp from external addresses
/sbin/iptables -I INPUT -p tcp ! -s 192.168.1.0/24 --dport 25 -j ACCEPT
# allow ssh from internal addresses (on our unique port)
\gammasbin/iptables -I INPUT -p tcp -s 192.168.1.0/24 --dport 2112 -j ACCEPT
# allow all outgoing flows
/sbin/iptables -I OUTPUT -m state --state NEW,RELATED,ESTABLISHED -j ACCEPT
# allow incoming packets related to flow originated locally
/sbin/iptables -I INPUT -m state --state RELATED,ESTABLISHED -j ACCEPT
```
Set the executable bit on this script: chmod 744 /etc/iptable/rules

Next, create a script to be run during boot by the rc system. This script will start the iptables process. Create the following file in /etc/rc.d/init.d

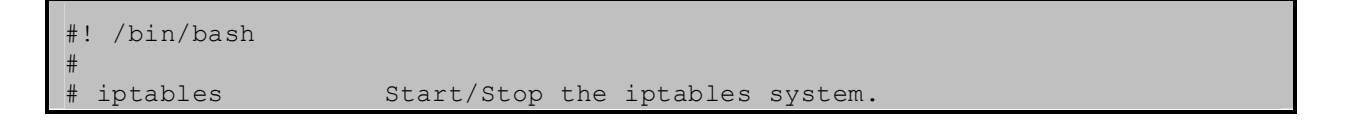

```
in<br>
if I -x /etc/iptables/zules 1<br>
then<br>
/etc/iptables/zules<br>
fi<br>
P (solonge) - 30 (start)"<br>
exit 1<br>
exit 1<br>
exit 1<br>
exit 1<br>
P (solonge) the new script using the chkconfig command:<br>
onling Badd iptables<br>
software packa
   \left\langle \frac{1}{2}F\right\rangle Fa27 \left\langle \frac{1}{2}F\right\rangle#
# chkconfig: 2345 08 92
# description: iptables is a host-based firewall system to restrict network 
access to our serverl
RETVAL=0
case "$1" in
            start)
                         if [ -x /etc/iptables/rules ]
                          then
                                       /etc/iptables/rules 
                          fi
                          ;;
              *)
                          echo $"Usage: $0 {start}"
                          exit 1
esac
exit $?
```
The final step is to deploy the new script using the chkconfig command: chkconfig Badd iptables

### **Install tripwire**

Tripwire is a software package that informs the administrator of any changes to critical system files. By first creating a database of information (files, access permissions, modification times, file sizes, etc), then conducting periodic scans of the system, tripwire will notice any changes that were made. These changes can be sent to the administrator for appropriate action.

```
Step 1) -- install tripwire rpm
copy the package to the harddrive
cp /mnt/cdrom/tripwire-2.3.1-10.i386.rpm /usr/local/src
cd /usr/local/src
rpm -Uvh tripwire-2.3.1-10.i386.rpm
```

```
Step 2) -- configure initial run
/etc/tripwire/twinstall.sh
answer prompts for site and local passphrases
```
SIDEBAR SIDEBAR SIDEBAR SIDEBAR SIDE *SIDEBAR SIDEBAR SIDEBAR SIDEBAR SIDEBAR* Tripwire uses two passphrases to ensure proper system access. The first is to

protect the configuration and policy settings from unauthorized access and the second is to ensure the integrity of the system databases. The phrases chosen should be different from each other, and different from other passwords used on the mail server.

### Step 3) -- customize policy file

**S**) – customize policy file<br>
etc/tripwire/twpol.txt file should be edited to fit your partication/configuration. Also, some additions to the default install should be othress in the density of the density of  $\sqrt{nm}$  ail /var/qmail/bin \$(SEC\_CONFIG) (recurse=1);<br>and The /etc/tripwire/twpol.txt file should be edited to fit your particular installation/configuration. Also, some additions to the default install should be made to force tripwire to manage the qmail binaries and control files. Adding: and

/var/qmail/control \$(SEC\_CONFIG) (recurse=1); to the end of the "Critical Configuration Files" section will accomplish this.

### Step 4) -- clean out policy file (optional)

The default tripwire configuration will search for many files that are not installed are our system. To avoid misleading errors in the tripwire reports, first run a tripwire check. Next, remove any "missing" files from the tripwire policy file and recreate the database.

```
Step 5) -- recreate policy file
cd /etc/tripwire
twadmin --create-polfile ./twpol.txt
Step 6) -- remove plain text versions of files
rm /etc/tripwire/twpol.txt
rm /etc/tripwire/twcfg.txt
```
Step 7) - create database tripwire --init

# **Ongoing Maintenance**

### **Patches:**

System maintenance will involve adding any security-related patches that might become available. Both Operating System and application patches should be installed. One of the best ways to stay up-to-date with patches is to subscribe to the various mailing lists that exist for Linux, RedHat, Qmail, etc. Which of these and how many is entirely up to the administrator.

 $\frac{E}{2}$  fin one action. By creating a cron job to fun. When updates to RedHat linux are available they will be posted on ftp://updates.redhat.com. The rpm tool can be used to download and apply these patches in one action. By creating a cron job to run:

rpm -Fvh ftp://updates.redhat.com/current/en/os/i686/\* these patches can be installed automatically.

Another option is to subscribe to the RedHat Network. This system will allow patches to be installed with as much or as little user intervention as desired. However, a fee can be charged for this service.

### **Tripwire:**

Besides keeping the software up-to-date several other monitoring jobs should be performed periodically. Most important of these is to monitor the tripwire reports. Since we installed tripwire from the RedHat rpm, a nightly cron job will be run to verify the integrity of the system files. This report should be read daily.

oth Operating System and application patches should be installed.<br>Sto tstay up-to-date with patches is to subscribe to the various mail<br>Linux, RedHat, Qmail, etc. Which of these and how many is entire<br>about a Linux, RedHat Also, tripwire can be configured to mail this report to a remote computer. This benefits overall system security in two ways. First, it makes monitoring these reports more convenient, and therefore, more likely to be accomplished. Second, it ensures that this important information is available in multiple places. On the other hand, transmitting this type of critical information (versions of applications installed, installation locations, operating system configuration, etc) via unsecure channels can create new problems for the security administrator.

### **Disk Space:**

Even though we have implemented log rotation and disk quotas, its still possible for the hard drive to become full. It=s a good idea to create a script that will notify the administrator of a file system that is approaching its capacity before the problem becomes critical.

Creating a cron job that will run a simple  $df$  command will provide the administrator of any problems before the used capacity reaches 100%.

### **Log Files:**

They exist for a reason. Many programmers spent many hours to make sure that all necessary information is stored in these files. Read them! Everyday!

The log files for most applications are usually kept in the  $/\text{var}/\text{log}$  directory. We have touched on the ability to configure log rotation, compression, deletion, and mail with the RedHat logrotate command. Further configuration using logrotate and cron are possible to customize your particular log file maintenance.

# **Check Configuration**

### **Qmail Functionality:**

decreasing of mail messages. Use an email client that understands<br>
authentication to mail servers. An excellent choice is the KMail client<br>
DE 3.0 Desktop Environment. Configure the client to connect to the<br>
DE 3.0 Desktop To completely test the functionality of the mail server you should test the creation, sending, and receiving of mail messages. Use an email client that understands SSL-based authentication to mail servers. An excellent choice is the KMail client that is part of the KDE 3.0 Desktop Environment. Configure the client to connect to the email server and create the proper accounts. Mail composition can be tested by sending a message from one account to another. The retrieval of messages can then be tested by reading that message.

Qmail has many configuration, tuning, and additions that are not covered in this document. See the references for further reading on qmail.

### **Run Nmap:**

Nmap is a tool that will determine which ports are listening on a remote machine (in addition to a million other things). Use it to list the open ports on the mail server. Run the following commands from a remote computer that is connected to the mail server via a cross-over cable, or is part of the installation stand-alone network.

check for TCP-based services: nmap -sT 192.168.1.2 -p1-65535 -P0 anything other than 25, 110, 465, 995, and 2112 should be investigated

check for UDP-based services: nmap -sU 192.168.1.2 -p1-65535 -P0 no UDP services should be found

check for IP-based services: nmap -sO 192.168.1.2 -P0 only the basic IP services should be found (icmp, igmp,udp, and tcp)

Periodic checking with nmap will help ensure that no new services are started on the mail server. This is especially important after installing or upgrading any software on the mail server. Again, this step can be automated by created cron jobs that will run the nmap commands and report any unusual services to the administrator.

### **Run Nessus:**

stand-alone network and used to verify that no known vulnerabilities exist. Like nmap, Nessus is a vulnerability scanning tool. It can be installed on a different machine on the this tool should be run from a remote computer.

Download latest source from www.nessus.org

```
run the nessus-installer.sh script
```

```
make the certificates with:
/usr/local/sbin/nessus-mkcert
```
create the users with: /usr/local/sbin/nessus-adduser

start the nessus daemon: /usr/local/sbin/nessus -D &

run nessus: AF19 FA27 2F94 9989 FA27 2F94 9989 FA27 2F94 9989 FA27 2F94 9989 FA27 2F94 9989 FA27 2F94 9989 FA27 2F94 9989 FA27 2F94 9989 FA27 2F94 9989 FA27 2F94 9989 FA27 2F94 9989 FA27 2F94 9989 FA27 2F94 9989 FA27 2F94 /usr/local/sbin/nessus

Vacaal / spann/nessus=mitcert<br>
the users with:<br>
Thocal / sbin /nessus -adduser<br>
Necal / sbin /nessus -D &<br>
Sesus:<br>
Thocal / sbin /nessus -D &<br>
Sesus:<br>
Thocal / sbin /nessus<br>
to select which will merabilities to scan for a Use the GUI to select which vulnerabilities to scan for and to view the results of the scan. You should only have a few of the most minor types of vulnerabilities found (linux version determined, ssh daemon version determined, etc.). Correct or mitigate any other vulnerabilities found.

### **Files without valid owners:**

Find any files that are not owned by a valid user. These often occur when files are downloaded and uncompressed using the tar command.

```
find / -nouser -o -nogroup
```
Correct any files found by either removing the file or changing its ownership via the chown and chgrp commands.

### **Run Control Scripts:**

To check the status of run control scripts, issue the following command: chkconfig Blist <script>

This will display the start/stop configuration for each of the Linux run levels. Use this command to verify that only the correct services are started for the run level in question.

### **Tripwire:**

intentionally change a few files, then run a tripwire check.<br> $\frac{1}{2}$ To verify whether tripwire will correctly identify changes to the system we will

```
touch /var/qmail/control/tony_was_here
chmod 777 /sbin/chkconfig
```
run a tripwire check tripwire --check

The tripwire report should indicate that the two files that were changed and their parent directories where flagged.

### **Tcprules:**

To verify that tcprules is configured correctly and not allowing any traffic on port 110 to access the mail server from a remote computer, follow this procedure:

```
The Principal Sconfigured correctly and not allowing any traffic on portional server from a remote computer, follow this procedure:<br>
ACCOM a command window (Command Prompt, Xterm, etc)<br>
a command window (Command Prompt, 
Open a command window ( Command Prompt, Xterm, etc)
    Log in to a remote computer
    Attempt to connect using the POP protocol
    telnet <mailserver.domain.tld> 110
    USER <username>
    PASS <password>
    LIST
    QUIT
```
If any command beyond the telnet attempt is successful, then the mail server is allowing POP3 connections from remote machines. Double check all installation steps to find where the misconfiguration took place and correct the problem.

### **Ethereal:**

Ethereal is a packet sniffer. This tool can be used to examine the contents of network traffic. Analyzing the traffic is the best way to ensure that user authentication information is being encrypted when retrieving or sending email between the server and the clients.

The upper window in the Ethereal interace will show high level (low-level in OSI terms) packet information including source IP address, destination IP address, and port/service. By selecting the packets that contain the actual authentication info, the username and password information will be in clear text if the stunnel wrappers are not working correctly. However, in our situation, this data will be encypted.

To try to read the clear text version of a packet=s payload, select the particular packet in the upper-most window and then read its contents in the lower-most window. This verification along with the service name given by ethereal (SMTPS or POP3S) will be a double-check of the encryption process.

# **References**

- Australian Computer Emergency Response Team, "UNIX Security Checklist v2.0" www.auscert.org/information/auscert\_info/papers/usc20.html
- Bernstein, Dan J. AUCSPI-TCP@ http://cr.yp.to/ucspi-tcp.html
- CERT Coordination Center. AUNIX Configuration Guidelines@ http://www.cert.org/tech\_tips/unix\_coinfiguration\_guidelines.html
- an J. aUCSPI-TCP@<br>
Ecr.yp.to/ucspi-tcp.html<br>
lination Center. AUNIX Configuration Guidelines@<br>
www.cert.org/tech\_tips/unix\_configuration\_guidelines.html<br>
& Dave Wreski. ALinux Security Howto@, April 25,1999<br>
www.linuxnow.c Fenzi, Kevin & Dave Wreski. ALinux Security Howto@, April 25,1999 http://www.linuxnow.com/docs/content/Security-HOWTO-html/Security-HOWTO.html@
- Mourani, Gerhard. ASecuring and Optimizing Linux: Red Hat Edition@, June 7, 2000 http://www.openna.com/products/books/securing-optimizing-linux/solrhe.htm
- Nessus Documentation http://www.nessus.org/documentation.html
- Newbigin, John. AHow to Serverify RedHat Linux@ http://uranus.it.swin.edu.au/~jn/llinux/redhatserver.htm
- Nmap Documentation http://www.insecure.org/nmap/nmap\_documentation.html
- Red Hat Inc., ARed Hat Certified Engineer Training and Certification Course@, 1999
- Red Hat Inc., ARed Hat Linux 7.3 B The Official Red Hat Customization Guide@, 2002
- Red Hat Inc., ARed Hat Linux 7.3 B The Official Red Hat Reference Guide@, 2002
- Scambray, Joel, Stuart McClure, George Kurtz. A Hacking Exposed, 2<sup>nd</sup> Edition@, 2001
- Sharpe, Richard. AEthereal User=s Guide, V1.1 for Ethereal 0.8.19", 2001 http://www.ethereal.com/docs/user-guide
- Sill, David. ALife With Qmail@, December 29, 2001 http://www.lwq.org
- Thorton, Adam, "A Thumbnail Guide to System Security for Linux: Part III -- SSL Wrapping Services: A Working Example", March 2002

### www.naspa.com/pdf/2002/0302%20pdf/TO203006.pdf

Van Dooren, Ralph. AQuota Mini-Howto@, April 2002 http://tldp.org/HOWTO/mini/QUOTA.html

# **Upcoming Training**

# Click Here to<br>{Get CERTIFIED!}

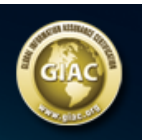

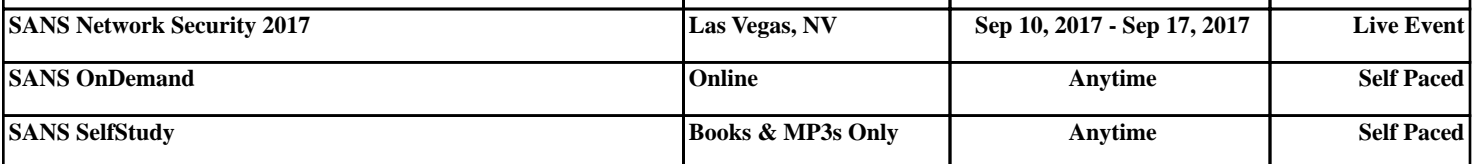